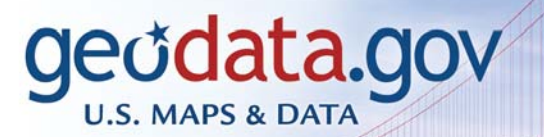

State & Local Geographic Data

our One Stop for Federal

Geodata.gov the newly updated portal of the Geospatial One-Stop electronic government initiative makes it easier, faster, and less expensive for all levels of government and the public to share and access data and other information resources. Geodata.gov provides a marketplace for exchange of information on future investments in geospatial information and provides opportunities for collaboration and intergovernmental partnerships. Geospatial community groups can develop customized data content and communicate with others in their communities.

## **Search for Data**

Search enables you to find and access a wide variety of geographic information referenced within geodata.gov. This geographic information, provided by government, commercial, and noncommercial organizations, includes map images, map, feature and catalog services, geographic datasets, applications, spatial solutions, clearinghouses, and references.

You can perform a search from the geodata.gov home page or by clicking the Search tab to display more search options. The simple search is an easy, powerful way to find data quickly.

To perform a simple search:

- Enter a name in the "What" field
- Enter a place in the "Where" field
- Click the Search button and your search results are displayed.

To perform an advanced search:

- Click on *Show Advanced Search Options*.
- Use the search page to build your search criteria based on dates, content type, or data category to find matching metadata records.
- Zoom into an area on the map or use the *Find* tool to locate your area of interest.
- Click *Use My Geography* to use the location you created on the map.
- You can save and name your personal *My Geography* map(s) to reuse for other sessions.

Use the Quick Start Guide in the Help Center for more help on searching. Use the online help by clicking on the word *Help* in the blue bar of each portlet on the search page.

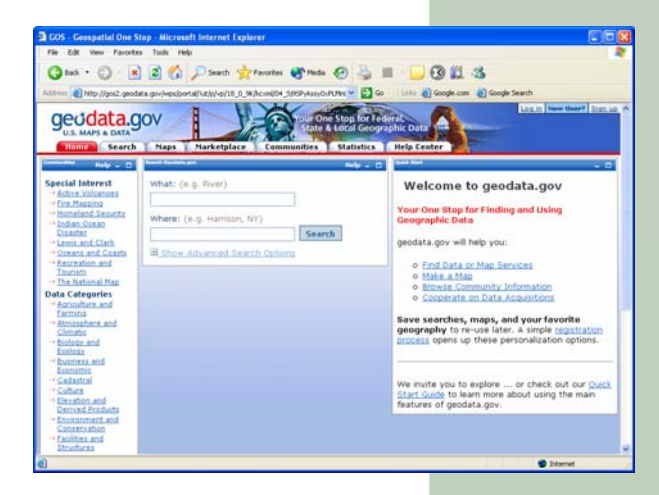

#### *Simple Search from Home Page*

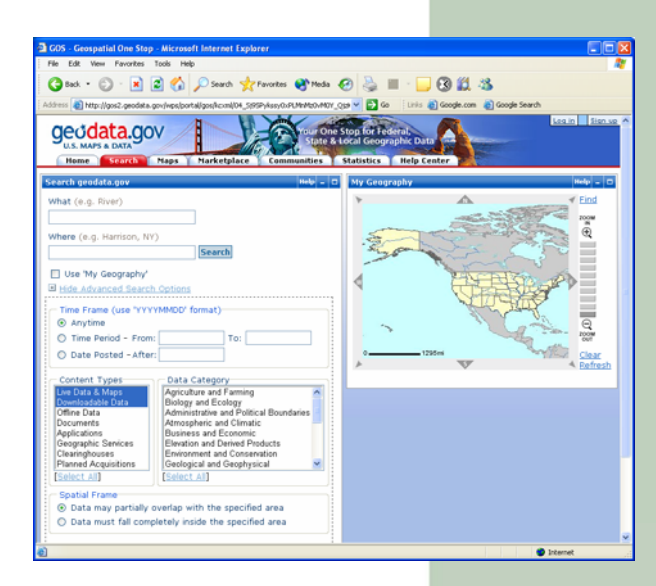

*Advanced Search* 

#### Reviewing the Search Results

The results of the search are organized by the type of data returned that meet your search criteria. Use the links, *Selected Types*, *Live Data and Maps*, *Downloadable*, *Offline,* and so on to display results by the type of data you are looking for.

For each result, you can view the detailed metadata record, link directly to the Web site for the data, or if applicable, launch a live map.

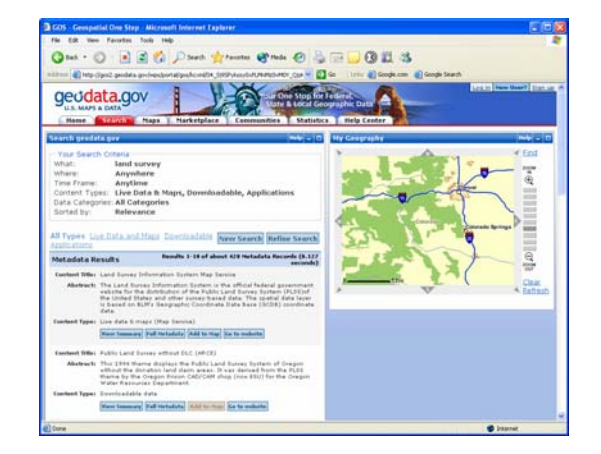

*Search Results*

#### View Metadata

Metadata, or "data about data", describe the content, quality, condition, and other characteristics of the data. Metadata are displayed in both summary and full options for each of the data sources. The metadata allow you to determine the relevance and quality of the data for your use.

### Map Viewer

The Map Viewer tool allows you to interact with map services referenced in the metadata, browse through Federal baseline data sets, set transparency levels, and query map information, and it provides functionality to overlay additional map services. The Map Viewer also allows logged-in users to save maps for later use.

Click the *Add to Map* button to view the map service live in the interactive Map Viewer. Multiple map services can be added to the viewer from different sources to allow you to create beautiful maps that can be saved or e-mailed. You may download data from the Map Viewer if the publisher allows it. The map services can also be used with desktop GIS software to display multiple data sources from geodata.gov along with data from your local sources.

## Save Your Search Criteria

If you are logged in to the system, you can save your search criteria and/or a search result by selecting the *Save Search Criteria* button in the search results window. The saved criteria are stored in your geodata.gov profile and are accessible once you log in to your account.

# Subscription/Notification

Once you save your search criteria, you can choose to be notified by e-mail when new or updated data, maps, activities, and references are added to geodata.gov that may occur in your search area.

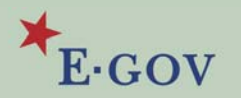

Geodata.gov is managed by the U.S. Geological Survey. For more information on geodata.gov, please visit the portal at [www.geodata.gov](http://www.geodata.gov/) or send an e-mail message to **[geodata@usgs.gov.](mailto:geodata@usgs.gov)**